# **Typefi Publish 6 - CXML Guide**

February 2013

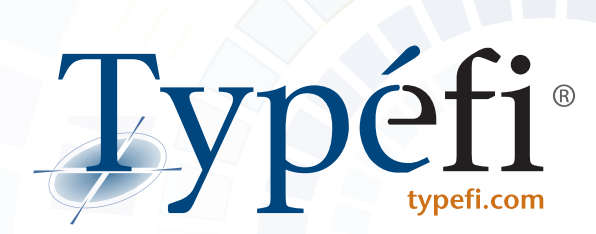

This document was created with Typefi Publish 6.

© 2013 Typefi Systems Pty Ltd. All rights reserved.

Typefi and the Typefi logo are trademarks or registered trademarks of Typefi Systems Pty Ltd in the U.S. and/or other countries. Adobe and InDesign are either registered trademarks or trademarks of Adobe Systems Incorporated in the United States and/or other countries. Microsoft and Windows are registered trademarks of Microsoft Corporation in the United States and other countries. Mac and Mac OS are trademarks of Apple Inc., registered in the U.S. and other countries. Oracle and Java are registered trademarks of Oracle and/or its affiliates. Other names may be trademarks of their respective owners.

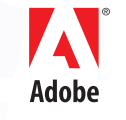

**SOLUTION PARTNER** Silver

6.0.1

# **Contents**

## **[CXML 2.0](#page-4-0)**

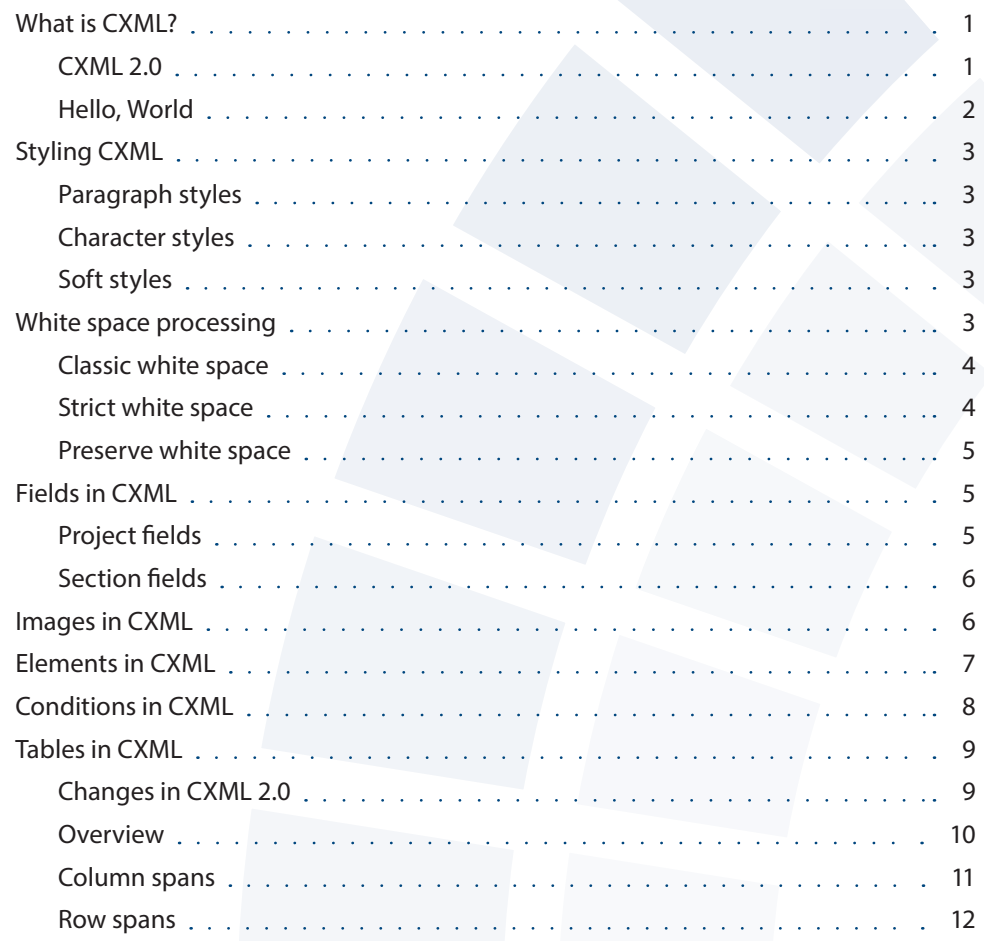

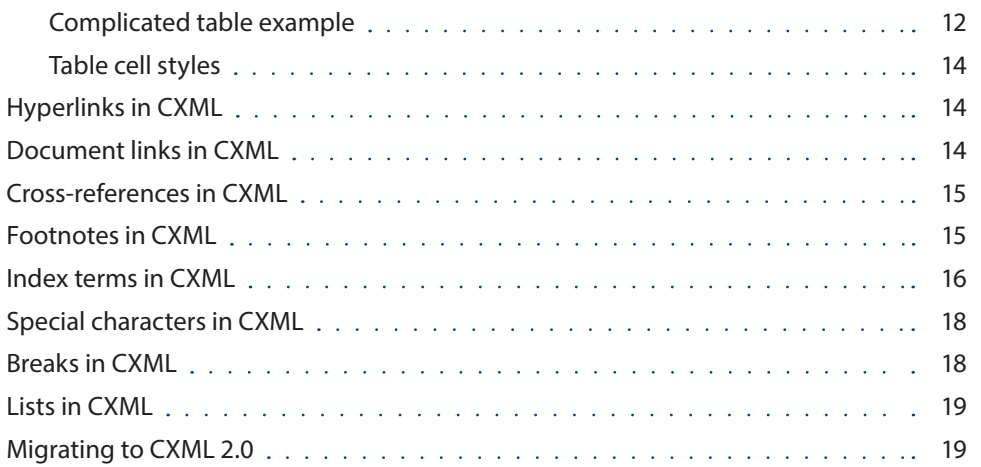

# <span id="page-4-0"></span>CXML 2.0

## **What is CXML?**

**CXML** is an abbreviation for Content XML. It is the data format used by Typefi Publish to encode content.

In many Typefi Publish deployments CXML is completely hidden from users. Content is marked up in the Typefi Writer and then automatically converted to CXML before being sent to the Typefi Engine.

Sometimes a custom conversion to CXML from a third party format is performed. This guide is aimed at developers who are creating these conversions.

The current version of CXML (at the time of writing) is 2.0. The schema can be found at *[http://www.typefi.com/TPS/content/2\\_0/ContentXML.xsd](http://www.typefi.com/TPS/content/2_0/ContentXML.xsd)*.

### **CXML 2.0**

Typefi Publish 6 incorporates a major revision to CXML. For the first time in the history of Typefi Publish we have broken backwards compatibility with previous versions of CXML. This is why the version number has jumped from 1.6 to 2.0.

We have done our best to minimize the CXML changes required to process legacy content and, in many documents, no CXML changes will need to be made.

We have documented the process for migrating from CXML 1.6 to 2.0 in a section at the end of this guide.

#### <span id="page-5-0"></span>**Hello, World**

Here is a simple CXML document that will run through the Typefi Engine:

```
<content>
  <section type="Chapter" id="1">
  <p>Hello, World.</p>
  </section>
</content>
```
Although, it will usually look a bit more like this:

```
<?xml version="1.0" encoding="UTF-8"?>
<tps:content
 xmlns:tps="http://www.typefi.com/ContentXML"
 xmlns:xsl="http://www.w3.org/2001/XMLSchema-instance"
  schemaVersion="2.0"
  xsl:schemaLocation="http://www.typefi.com/ContentXML
  http://www.typefi.com/TPS/content/2_0/ContentXML.xsd"
  whiteSpaceMode="strict">
  <tps:section type="Chapter" id="49937a1b-bbe9-4836-8651-670a164af8ee">
  <tps:p type="Body">Hello, World.</tps:p>
  </tps:section>
</tps:content>
```
For clarity all our examples with be in the simpler form above.

#### Notes:

- For a job to run through the Typefi Engine the root tag must be <content> (even though <section> is valid CXML).
- All content is broken into <section>s. No content can appear outside of a <section>.
- Each <section> requires a type attribute which must correspond to a section name created in the Typefi Designer.
- Each <section> requires a id attribute which must be unique across sections.
- Under <section> we see one of the most common tags in CXML, the paragraph: <p>.

# <span id="page-6-0"></span>**Styling CXML**

CXML text can be styled at three different levels:

## **Paragraph styles**

*Paragraph styles* are introduced through the type attribute on the <p> tag. They must correspond to paragraph styles created in Typefi Designer.

## **Character styles**

**Character styles** are introduced through the type attribute on the <c> tag. They must correspond to character styles created in Typefi Designer.

## **Soft styles**

**Soft styles** are introduced through the type attribute on the <style> tag.

The eight supported soft style types are bold, italic, underline, strikethrough, superscript, subscript, allCaps and smallCaps.

<p type="First">Some <c type="Emphasis">character styled</c> text.</p>

<p type="Body">Some <style type="bold">bold</style> text.</p>

<p type="Body">Some <style type="italic">italic</style> text.</p>

<p type="Body">Some <style type="bold"><style type="italic">bold italic</ style></style> text.</p>

<p type="Body">Some <c type="Emphasis">character styled and <style type="bold><style type="italic">bold italic</style></style></c> text.</p>

# **White space processing**

White space processing has been further enhanced in CXML 2.0.

We introduce a new attribute on <content> and <section> tags called whiteSpaceMode. Like strictSpace it is optional (to maintain backwards compatibility). If both are present whiteSpaceMode overrides strictSpace.

The strictSpace attribute is now deprecated. Still supported, but deprecated.

Like strictSpace, whiteSpaceMode applies to all content within the relevant content or section, and a single document can mix up white space modes on a section by section basis.

<span id="page-7-0"></span>The three valid values for whiteSpaceMode are classic, strict and preserve.

#### **Classic white space**

This is the behaviour of early versions of Typefi Publish. It is available for backwards compatibility only. It is not recommended for use.

- All occurrences of  $\#x$ 9 (tab),  $\#x$ A (line feed) and  $\#x$ D (carriage return) are replaced with  $\#x$ 20 (space).
- Contiguous sequences of spaces are collapsed to a single space.
- **■** Leading spaces are trimmed from the beginning of  $\leq p$  > elements.

It can be activated in 3 ways:

- It's the default setting when no strictSpace or whiteSpaceMode attribute exists on the <content> or <section> tag, or
- Add the attribute strictSpace="false" on the <content> or <section>tag, or
- Add the attribute whiteSpaceMode="classic" on the <content> or <section> tag.

#### Notes:

- If you 'pretty-print' your CXML it may alter the white space in the final document.
- $\blacksquare$  If you wish to preserve sequences of white space they must be escaped with the tags <s> (space), <t> (tab) or  $<$  1 $>$  (newline/soft return).
- Each of these tags has the optional attribute c which indicates a count of how many times to repeat.

```
<content whiteSpaceMode="classic">
 <section type="Chapter" id="1">
 <p>Five spaces:<s/><s/>><s/><s/>><s/><s/><s/><s/></p>
  <p>Five spaces:<s c="5"/></p>
 <p>Five tabs:<t/><t/>><t/><t/>><t/><t/>><t/><t/></p>
  <p>Five tabs:<t c="5"/></p>
 <p>Five newlines: <1/><1/><1/><1/><1/><1/><1/></math> <p>Five newlines:<l c="5"/></p>
 </section>
</content>
```
#### **Strict white space**

This mode was added to make CXML completely immune from all 'pretty-printing'.

- All occurrences of  $\#x9$  (tab),  $\#xA$  (line feed) and  $\#xD$  (carriage return) are replaced with  $\#x20$  (space).
- Contiguous sequences of spaces are collapsed to a single space.
- Leading and trailing spaces are removed from all text nodes.

<span id="page-8-0"></span>It can be activated in 2 ways:

- Add the attribute strictSpace="true" on the <content> or <section> tag, or
- Add the attribute whiteSpaceMode="strict" on the <content> or <section> tag.

#### Example:

```
<content whiteSpaceMode="strict">
  <section type="Chapter" id="1">
 <p>Some<s/><style type="italic">italic</style><s/>><s/>text.</p>
  </section>
</content>
```
Note the two  $\langle s \rangle$  tags are required for spaces to appear in the final document.

#### **Preserve white space**

This was added to give CXML absolute, literal control of white space.

All white space is considered significant and will be passed through to the final document. Do not use this mode if your CXML could be 'pretty-printed' somewhere along the line.

It can be activated in only one way:

■ Add the attribute whiteSpaceMode="preserve" on the <content> or <section>tag.

Here is a *preserve white space* example:

```
<content whiteSpaceMode="preserve">
  <section type="Chapter" id="1">
  <p>Some <style type="italic">italic</style> text.</p>
  </section>
</content>
```
# **Fields in CXML**

Both *Project Fields* and *Section Fields* can be set in CXML.

#### **Project fields**

Project Fields are set with the <fieldSet> tag directly under the <content> tag.

Project Fields can also be set on the engine job description. When a particular Project Field is specified in both places the engine job description value overrides the CXML value.

#### <span id="page-9-0"></span>**Section fields**

Section Fields are set with the <fieldSet> tag directly under the <section> tag.

Section Counter Fields do not require a value attribute:

```
<content>
  <fieldSet name="Title" value="A Tale of Two Cities"/>
  <fieldSet name="Author" value="Charles Dickens"/>
  <section type="Chapter" id="1">
  <fieldSet name="ChapterTitle" value="The Period"/>
  <fieldSet name="ChapterNumber"/>
   <p>It was the best of times, it was the worst of times, it was the age of 
wisdom, it was the age of foolishness,
   .
   .
```
# **Images in CXML**

.

Images are placed in CXML with the <image> tag.

The location of the image is specified via the ref attribute.

When the ref attribute is missing or the image cannot be located a comment attribute (if present) will be displayed in its place.

There are no CXML 2.0 schema changes related to images. But there has been a significant change in how images are processed.

<image>s that are inline to a story MUST be wrapped in a paragraph.

In earlier version of Typefi Publish images outside of a  $\langle p \rangle$  are wrapped in their own paragraph.

In Typefi Publish 6 images outside of a <p> are only eligible to be placed in Element Image Frames. If there are no (or not enough) Element Image frames then the image is ignored and a warning is logged.

<span id="page-10-0"></span><p>The official flag of the Soviet Union consisted of a plain red flag, with a hammer **<image ref="hammer.png" comment="Hammer"/>** crossed with a sickle **<image ref="sickle.png" comment="Sickle"/>** and a red star **<image ref="redstar.png" comment="Red Star"/>** in the upper hoist.</p> **<image ref="sovietflag.png" comment="Soviet Flag"/>** <p>With the disintegration of the USSR on 25 December 1991, the flag ceased to be a national flag.</p>

# **Elements in CXML**

Elements are used to represent content that is outside the main story flow.

Elements (fixed, inline and floating) are all placed in CXML with the <context> tag.

The mandatory type attribute should refer to an element name in the Typefi Designer.

The optional variant attribute should refer to a variant name in the Typefi Designer. Variants are alternate renderings of a element.

Element fields are specified with the <fieldSet> tag directly under the <context> tag.

They can exist both inside and outside paragraphs.

They can be nested to any number of levels.

```
<p>The proto-Baltic forefathers of the Latvian people have lived on the eastern 
coast of the Baltic Sea since the third millennium BC.</p>
<context type="Map" id="1">
 <image ref="Baltic_Tribes_c_1200.png"/>
 <p>Baltic Tribes, about 1200 CE.</p>
</context>
<p>In the 13th century, the Livonian Confederation developed under the Germanic 
authorities consisting of Latvia and Estonia.</p>
<context type="Map" id="2">
 <image ref="Confederation_of_Livonia_1260.png"/>
 <p>The Livonian Confederation in 1260.</p>
</context>
<p>The 1490s were a time of great changes for the inhabitants of Latvia, 
notable for the reformation and the collapse of the Livonian nation.</p>
<context type="Sidebar" id="3">
 <p>After the Livonian War (1558-1583) today's Latvian territory came under 
Polish-Lithuanian rule.</p>
</context>
<p>The Lutheran faith was accepted in Kurzeme, Zemgale and Vidzeme, but the 
Roman Catholic faith maintained its dominance in Latgale – it remains so to 
this day.</p>
```
## **Conditions in CXML**

Conditions are a mechanism to selectively use content depending on the output source.

Conditions are placed in CXML with the <condition> tag and the condition attribute on the <section> tag.

The content inside the <condition> tag will only appear when the condition specified by the type attibute is included in the job description.

They can exist both inside and outside paragraphs.

<span id="page-12-0"></span>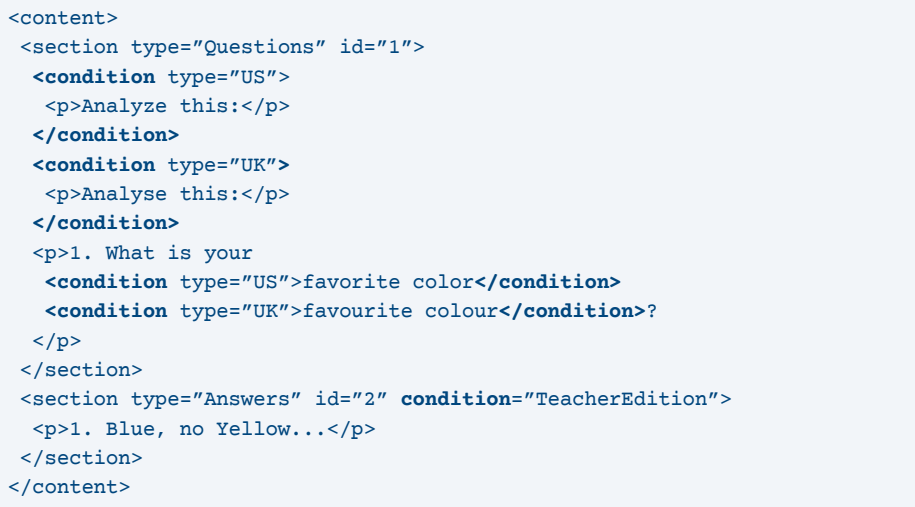

# **Tables in CXML**

#### **Changes in CXML 2.0**

The <table> type attribute is now optional. This allows unstyled tables to appear in the content. Previous versions of Typefi Publish forced unstyled tables to adopt the awkward name "Non-Typefi Table". Unstyled tables will use the [Basic Table] style by default (unknown types will be based on [Basic Table]).

<table> now has an optional width attribute, which can be either a fixed, percentage or proportional width.

<table> tags can now be placed inside paragraphs. A table wrapped within a CXML paragraph style will override the inherited (external) paragraph style of a master table. When a percentage or proportional width is specified, the effective table width is reduced by the sum of half the left and right table border stroke weight and any left/right text frame insets and any left/right paragraph indents.

The <table> attributes keepProportionalWidth, keepVerticalCellAlignment and keepHorizontalCellAlignment are all deprecated.

<span id="page-13-0"></span>The <colspec> colwidth attribute now accepts fixed and proportional measurements, in addition to legacy support for percentage measurements. The Oasis Exchange table specification states:

*Either proportional measure of the form number\*, e.g., "5\*" for 5 times the proportion, or "\*" (which is equivalent to "1\*"); fixed measure, e.g., 2pt for 2 point, 3pi for 3 pica. (Mixed measure, e.g., 2\*+3pt, while allowed in the full CALS table model, is not supported in this Exchange model.) Coefficients are positive integers or fixed point numbers; for fixed point numbers, a leading (possibly 0) integer part is required, and implementations should support at least 2 decimal places. A value of "" [the null string] is treated as a proportional measure of "1\*".*

*The fixed unit values are case insensitive. The standard list of allowed unit values is "pt" (points), "cm" (centimeters), "mm" (millimeters), "pi" (picas), and "in" (inches). The default fixed unit should be interpreted as "pt" if neither a proportion nor a fixed unit is specified.*

```
<table>
  <tgroup cols="8">
  <colspec colname="1" colwidth="25"/>
  <colspec colname="2" colwidth="40pt"/>
  <colspec colname="3" colwidth="6.35cm"/>
   <colspec colname="4" colwidth="31.75mm"/>
  <colspec colname="5" colwidth="3.5pi"/>
   <colspec colname="6" colwidth="1in"/>
   <colspec colname="7" colwidth="1*"/>
   <colspec colname="8" colwidth="2*"/>
```
### **Overview**

The CXML table schema is loosely based on the OASIS format.

This schema can be found at: *<http://www.oasis-open.org/specs/a503.htm>*.

The top level tag is <table>.

The mandatory type attribute should refer to an table name in the Typefi Designer.

Inside a table is a collection of <tgroup> tags. These allow different numbers of columns within the one table.

Each <tgroup> has the mandatory attribute cols which specify the number of columns in that group.

<span id="page-14-0"></span>Directly below <tgroup> can be <colspec>, <thead>, <tbody> and <tfoot> tags. Only <tbody> is mandatory.

The  $<$ thead>,  $<$ tbody> and  $<$ tfoot> tags can all contain any number of  $<$ row> tags.

The <row> tag contains <entry> tags for each table cell.

```
<table type="Population">
  <tgroup cols="3">
   <thead> 
    <row>
    <entry><p>Rank</p></entry>
    <entry><p>Country</p></entry>
     <entry><p>Population</p></entry>
   \langle/row\rangle </thead>
   <tbody>
    <row>
    <entry><p>1</p></entry>
    <entry><p>China</p>></entry>
     <entry><p>1,316,200,000</p></entry>
   \langle / row <row>
    <entry><p>2</p></entry>
    <entry><p>India</p>></entry>
     <entry><p>1,123,980,000</p></entry>
   \langle/row\rangle<row>
     <entry><p>3</p></entry>
    <entry><p>USA</p></entry>
     <entry><p>301,215,000</p></entry>
   \langle row>
   </tbody>
  </tgroup>
</table>
```
### **Column spans**

Column spans are accomplished via the namest and nameend attributes on the <entry> tag. The value of these attributes corresponds to a value in the colname attribute of a <colspec> tag.

#### <span id="page-15-0"></span>**Row spans**

Row spans are accomplished via the morerows attribute on the <entry> tag. The value of these attributes corresponds to a value in the colname attribute of a <colspec> tag.

### **Complicated table example**

#### **InDesign**

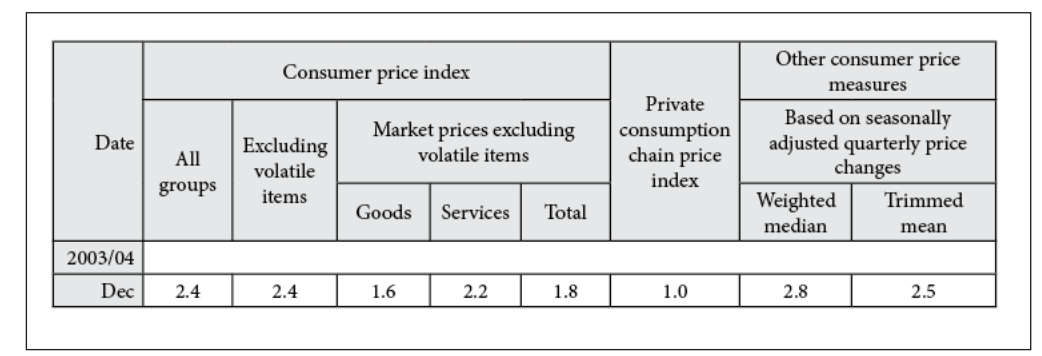

*Desired Output*

#### **CXML**

```
<table type="CPI">
  <tgroup cols="9">
   <colspec colname="1"/>
   <colspec colname="2"/>
   <colspec colname="3"/>
   <colspec colname="4"/>
   <colspec colname="5"/>
   <colspec colname="6"/>
   <colspec colname="7"/>
   <colspec colname="8"/>
   <colspec colname="9"/>
   <thead>
    <row>
     <entry namest="1" morerows="2" align="right" valign="middle">
       <p>Date</p>
      </entry>
      <entry namest="2" nameend="6" align="center" valign="middle">
       <p>Consumer price index</p>
      </entry>
```

```
 <entry namest="7" morerows="2" align="center" valign="middle">
     <p>Private consumption chain price index</p>
   </entry>
 \langle / row <row>
  <entry namest="2" morerows="1" align="center" valign="middle">
   <p>All groups</p>
   </entry>
   <entry namest="3" morerows="1" align="center" valign="middle">
   <p>Excluding volatile items</p>
   </entry>
   <entry namest="4" nameend="6" align="center" valign="middle">
   <p>Market prices excluding volatile items</p>
   </entry>
 \langle row>
  <row>
   <entry namest="4" align="center" valign="middle">
   <p>Goods</p>
   </entry>
   <entry namest="5" align="center" valign="middle">
   <p>Services</p>
   </entry>
   <entry namest="6" align="center" valign="middle">
   <p>Total</p>
   </entry>
   <entry namest="8" align="center" valign="middle">
   <p>Weighted median</p>
   </entry>
   <entry namest="9" align="center" valign="middle">
    <p>Trimmed mean</p>
  </entry>
 \langle / row </thead>
 <tbody>
  <row>
  <entry namest="1" align="right" valign="middle"><p>2003/04</p></entry>
  <entry namest="2" nameend="9" align="center" valign="middle"/>
 \langle / row<row> <entry namest="1" align="right" valign="middle"><p>Dec</p></entry>
   <entry namest="2" align="center" valign="middle"><p>2.4</p></entry>
   <entry namest="3" align="center" valign="middle"><p>2.4</p></entry>
   <entry namest="4" align="center" valign="middle"><p>1.6</p></entry>
   <entry namest="5" align="center" valign="middle"><p>2.2</p></entry>
```

```
 <entry namest="6" align="center" valign="middle"><p>1.8</p></entry>
     <entry namest="7" align="center" valign="middle"><p>1.0</p></entry>
     <entry namest="8" align="center" valign="middle"><p>2.8</p></entry>
     <entry namest="9" align="center" valign="middle"><p>2.5</p></entry>
   \langle / row </tbody>
 </tgroup>
</table>
```
#### **Table cell styles**

CXML 2.0 adds support for cell styles via the type attribute on the <entry>.

```
<entry type="Green">
  <p>Cell content</p>
</entry>
```
## **Hyperlinks in CXML**

Hyperlink targets are specified via the ref attribute on the <link>tag.

The displayed link content is enclosed by the <link> tag and can be arbitrarily complex.

```
<p><link ref="http://maps.google.com/">Google Maps</link></p>
```
## **Document links in CXML**

Document links behave just like hyperlinks that link to a location in the same document.

They are new in CXML 2.0.

```
<p><anchor id="1"/>Anchor one.</p>
<p>See <doclink refType="anchor" refId="1">anchor one</doclink>.</p>
```
<p id="1">Paragraph one.</p>

<p>See <**doclink** refType="paragraph" refId="1">paragraph one<**/doclink**>.</p>

## <span id="page-18-0"></span>**Cross-references in CXML**

Cross-references have a completely new representation in CXML 2.0. This is because the Typefi Engine has switched to the native cross-reference implementation in InDesign. It was just not possible to retain support for the existing  $\langle xref \rangle$  tag.

**Therefore, the <xref> tag is deprecated**. Jobs will still run but <xref> tags will be ignored and a warning will be written to the log file.

A newer and much simpler tag has been introduced: <ref>. It has three required attributes:

- refType. Either anchor or paragraph.
- refId. The unique id of the anchor or paragraph.
- format. Corresponds to the name of the cross-reference format in InDesign.

```
<p><anchor id="1"/>Anchor one.</p>
<p>See page <ref refType="anchor" refId="1" format="Page Number"/>.</p>
```
<p id="1">Paragraph one.</p> <p>See page <**ref refType**="paragraph" **refId**="1" format="Page Number"/>.</p>

### **Footnotes in CXML**

Footnotes are embedded anywhere in the content via the <footnote> tag.

Note that you must create a new <p> tag inside the <footnote> tag itself.

<p>Relatively few of his designs were constructed or were even feasible during his lifetime,<**footnote**><**p**>Modern scientific approaches to metallurgy and engineering were only in their infancy during the Renaissance.<**/p**><**/footnote**> but some of his smaller inventions, such as an automated bobbin winder and a machine for testing the tensile strength of wire, entered the world of manufacturing unheralded.<**footnote**><**p**>A number of Leonardo's most practical inventions are displayed as working models at the Museum of Vinci.</p><**/footnote**><**/p**>

Note that there has been a change to footnote processing in Typefi Publish 6. Leading whitespace in footnote paragraphs (inserted by Word) is now stripped by the Converter. <span id="page-19-0"></span>So we used to have this:

<footnote><p type="footnote text">**<s/>**Footnote one.</p></footnote>

Now we have this:

<footnote><p type="footnote text">Footnote one.</p></footnote>

### **Index terms in CXML**

*Index terms* are a new feature in CXML 2.0.

The additions to CXML are based on DocBook's <indexterm> tag.

Here is a simple CXML index reference:

<indexterm> <primary>New York</primary> </indexterm>

And here is a two level CXML index reference:

<indexterm> <primary>New York</primary> <secondary>accommodation</secondary> </indexterm>

InDesign supports up to four index levels. So does Typefi Publish:

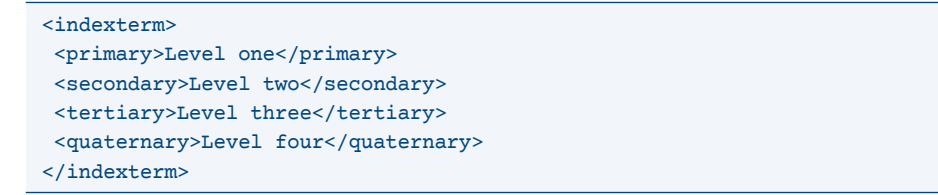

You can specify a *character style* to apply to the index page number:

```
<indexterm pageNumberStyle="Index Bold">
```

```
 <primary>New York</primary>
```

```
</indexterm>
```
#### *See references* are handled through their own tag:

<indexterm> <primary>Potato</primary> <see>Tuber</see> </indexterm>

#### And so are *See also references*:

<indexterm> <primary>Apple</primary> <seealso>Fruit</seealso> </indexterm>

You can apply *alternative sort orders* to any level:

<indexterm> <primary **sortas="Prince"**>The Prince</primary> </indexterm>

Normal old CXML character styles are supported within index levels:

<indexterm> <primary>Doctrine of <c type=**"Index Italic"**>stare decisis</c></primary> </indexterm>

An *index reference* to a range of text can be created in two ways.

(1) The *Microsoft Word* approach is how the CXML comes out of the Typefi Writer. An *indexterm* begins the range, a *bookmark* (anchor) ends it:

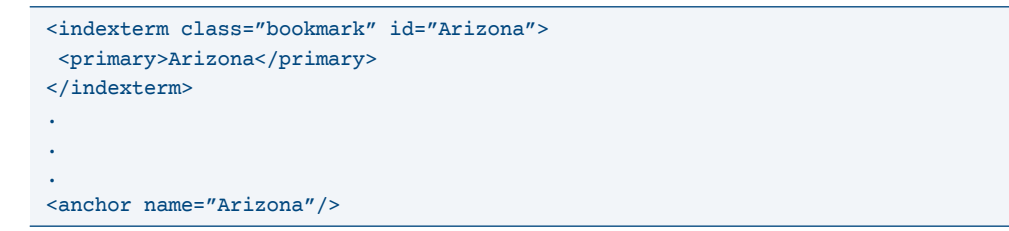

<span id="page-21-0"></span>(2) The *DocBook* approach can be used in workflows where the CXML is not coming from the *Typefi Writer/Converter*:

```
<indexterm class="startofrange" id="Arizona"/>
  <primary>Arizona</primary>
</indexterm>
.
.
.
<indexterm class="endofrange" startref="Arizona"/>
```
# **Special characters in CXML**

The <char> tag is new in CXML 2.0. It enables the insertion of some special characters.

The valid values are:

```
<char type="currentPageNumber"/>
<char type="nextPageNumber"/>
<char type="previousPageNumber"/>
<char type="sectionMarker"/>
<char type="rightIndentTab"/>
<char type="indentToHere"/>
<char type="endNestedStyleHere"/>
```
# **Breaks in CXML**

The  $\textless$  break  $\textless$  tag is new in CXML 2.0. It is used to control the type of paragraph break between two paragraphs.

The valid values are:

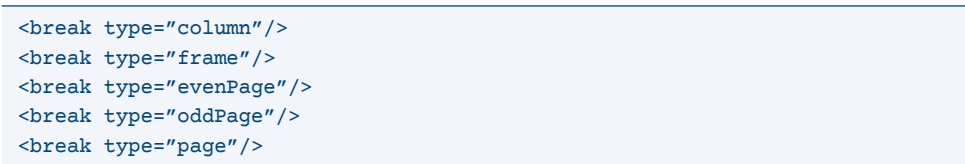

<span id="page-22-0"></span>Note that this tag is only valid **between** paragraphs. It affects the break of the previous paragraph:

<p>Paragraph one.</p> **<break type="column"/>** <p>Paragraph two.</p>

# **Lists in CXML**

*Lists* in Typefi Publish 6 are mostly controlled within InDesign using the standard paragraph style properties.

Most of the CXML list markup is simply ignored by the Typefi Engine.

Except for two attributes, both on the <ol>tag:

- <ol start="5"> forces the list numbering to restart at 5.
- <ol style="a"> forces the list numbering to lowercase alpha.

The 5 valid values are:

- 1 for Arabic
- A for uppercase alpha
- a for lowercase alpha
- I for uppercase roman
- i for lowercase roman

# **Migrating to CXML 2.0**

Here is a checklist to run through when migrating content to CXML 2.0:

- Ensure the document encoding is set to UTF-8. This is the only supported encoding in Typefi Publish 6.
- Ensure the schemaVersion="2.0" on the <content>tag.
- Ensure the schemaLocation is set to http://www.typefi.com/TPS/content/2\_0/ ContentXML.xsd.
- The id attribute is now required on <section> and <context>. If you were not previously setting the id attribute on these tags then you will have to add this to your CXML.
- $\blacksquare$  <image>s intended for Element Image frames MUST NOT be inside a <p>.
- $\blacksquare$  <image>s intended for inline display MUST be inside a <p>.
- You MAY have to remove leading space from <footnote> tags. The Typefi Engine 6 no longer expects footnotes to begin with leading spaces.

■ <xref>tags must be mapped to <doclink> and <ref> equivalents. **This is potentially the biggest change for legacy CXML content**. The actual mapping will depend on your InDesign template. Here are some example mappings:

A cross-reference to the page number of an anchor:

#### **OLD SYNTAX:**

<p><anchor id="1"/>Anchor one.</p> <p>See page <xref refType="anchor" refId="1" partType="pageNumber"/>.</p>

#### **NEW**:

```
<p><anchor id="1"/>Anchor one.</p>
<p>See page <ref refType="anchor" refId="1" format="Page Number"/>.</p>
```
A cross-reference to the value of a project field:

#### **OLD SYNTAX**:

<xref refType="project" partType="field" partName="BookTitle"/>

#### **NEW**:

No mapping (due to InDesign cross-ref limitations)

A cross-reference to the value of a section field:

#### **OLD SYNTAX**:

<xref refType="section" partType="field" partName="ChapterName"/>

#### **NEW**:

No mapping (due to InDesign cross-ref limitations)

A cross-reference to the content of a particular paragraph:

**OLD SYNTAX**:

<xref refType="paragraph" refId="1"/>

**NEW**:

<ref refType="paragraph" refId="1" format="Full paragraph"/>

A cross-reference to the page number of a particular paragraph:

**OLD SYNTAX**:

<xref refType="paragraph" refId="1" partType="pageNumber"/>

**NEW**:

<ref refType="paragraph" refId="1" format="Page Number"/>

A cross-reference to the content of an anchor:

**OLD SYNTAX**:

<xref refType="anchor" refId="2"/>

**NEW**:

No mapping (due to InDesign cross-ref limitations)